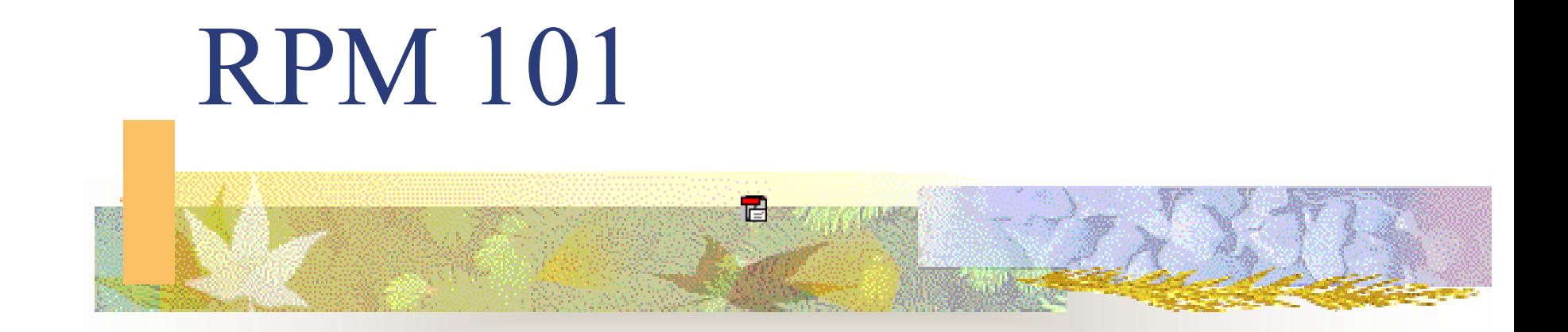

#### The Red Hat Package Manager An Introduction

# **Special Thanks**

- Edward C.Bailey Maximum RPM
- **Dan Poirer IBM**
- Red Hat
- **Others**

## **RPM 101 Outline**

- What is RPM and why should we use it
- **Basic RPM functions**
- **Special Parameters or modifiers**
- **Directory layout and files**
- **Building packages and development**
- **The SPEC file**

# **Why RPM ?**

- **RPM** is a tool to manage applications and groups of applications.
- **RPM** packages can be verified prior to installation.
- **RPM** packages can be easily removed.
- **Entire systems can be upgraded easily.**
- **RPM** use can reduce the effort required to maintain and upgrade a system.

#### **What is an RPM**

- Binary packages .rpm
	- Binary package
	- Platform specific
	- Precompiled and linked
- Source packages .srpm
	- Source code .src.rpm or .srpm
	- Not pre-compiled

# **Non-RPM application**

- **cc -o foobar foobar.c**
- **./configure ;make ;make install**
- **foobar.conf** file editing
- **Documentation installation**
- **Removal difficult**
- A different method for different packages

#### **Basic commands**

- $\blacksquare$  Install: Install: **rpm -i foobar.rpm**
- Erase: **rpm -e foobar**
- Upgrade: **rpm -U foobar.rpm**
- Freshen: **rpm -f**
- Verify: **rpm -V foobar.rpm**
- Query: **rpm -q**

# **General options**

■ Verbose **-v** ■ Very verbose **-vv** ■ Alternate rpm root : **--root** <path> **Alternate rpmrc** ■ Alternate database: --dbpath <path>

- 
- file: **--rcfile <rcfile>**
	-

## **RPM package install**

**Download the package binary** - .rpm source - .srpm or src.rpm Binary install: **rpm -i foobar.rpm** Source install: **rpm i foobar.srpm Caution: Use a binary file download** 

# **Install options**

 Print hash marks: **-h** (or **--hash** Installation tests only: **--test Don't check dependencies:** --nodeps Ignore package & file conflicts: **--force** Replace files from another package:  $-\text{replace}$  Ignore package architecture: **--ignorearch** Ignore package operating system: **--ignoreos**

 $-h$  (or  $-hash$ )

- 
- 
- 
- 
- 
- 

# **RPM -e foobar (Erase)**

- **Database checked for dependancies**
- **Pre-uninstall script executed**
- **Nodified config files saved**
- All package files deleted
- **Post-uninstall script executed**

# **Erase options**

- Perform erase tests only: **--test**
- Don't execute pre/post erase scripts: --noscripts
- $\mathbf{r}$ Do not check for dependencies: **--nodeps** 
	-

# **Rpm -U foobar.rpm**

- **Package upgrade**
- Old package is erased
- New package is installed
- **All config files upgraded**
- Old modified config files saved as **file.rpmsave**

# **Upgrade options**

- **Most options are the same as install.**
- "Upgrade" to an older package:
	- **--oldpackage**
	- **Provides a "nice" way to back out when a** upgraded package fails.
- Ignore file and package conflicts:  $-$  **force** 
	- Make sure your backups are current !!!!

# **RPM package verification**

- **Nerify package was correctly installed**  Verify syntax: **rpm - V foobar.rpm**
- Verify package file has not been modified **rpm - K foobar.rpm**
- PGP
	- **Digital signature**
	- **PGP** public and private keys

### **RPM Freshen**

- **rpm -f foobar.rpm**
- **rpm -f \***
- A selective upgrade:
	- Upgrades only those packages currently installed

## **Information please**

#### **rpm -q** (or **--query**) options

**Query selection by package** 

- Package file: **-p <file>**
- Package owning <file>: **-f <file>**
- **All packages:**  $-a$
- group <group> **-g <group>**
- Dependencies:

Dependencies: **--whatrequires**

# **Query details**

**Display the full package label rpm - q - p foobar-1.1.2ac <null> Additional options**  Summary: **-i List files in a package:**  $-1$ (**lc L** ) List configuration files:  $-e$ **List documentation files**  $-d$ List files in a package w/state:  $-\mathbf{s}$ 

# **Miscellania**

- **Rebuild the rpm database:**  $\blacksquare$  **--rebuilddb**
- Create new RPM database: **--initdb**
- Limit output: **--quiet**
- Help: **--help**
- **Display rpm version:** --version
- Extract file from package: **rpmcpio**
- 

### Files (RedHat)

- $\blacksquare$  /etc/rpmrc
- /usr/src/redhat/SOURCES
- /usr/src/redhat/SPECS
- /usr/src/redhat/BUILD
- /usr/src/redhat/RPMS
- /usr/src/redhat/SRPMS

#### Files (SuSE)

- /usr/src/packages
- /usr/src/packages/BUILD
- /usr/src/packages/SOURCES
- /usr/src/packages/SPECS
- /usr/src/packages/RPMS
- /usr/src/packages/SRPMS

## **SPEC files**

- Creating the Spec File
- **The Preamble section**
- **The %prep Section**
- **The %build Section**
- **The %install Section**
- **The %files Section**
- **The install/uninstall scripts section**
- **The % clean section**

# **Package build**

- **rpm -ba foobar.SPECS**
- **Results:** 
	- **foobar.rpm**
	- **foobar.srpm**

#### **References**

 Maximum RPM, Taking the Red Hat Package Manager to the Limit, By Edward C. Bailey **Don Poiner, Software Engineer, IBM**  Packaging software with RPM, Part 1, 2 and 3 <http://www-106.ibm.com/developerworks/library/l-rpm1/> http://www-106.ibm.com/developerworks/library/l-rpm2/ http://www-106.ibm.com/developerworks/linux/library/l-rpm3.html The great folks @ RPM.org, [http://www.rpm.org](http://www.rpm.org/)

- **This presentation has been prepared and is** licensed under the GNU GPL Version 2 license. Any or all slides may be used as needed.
- Good luck and fortunes as you use RPM Anonymous